**Staten Island Camera Club 2020-21 Dropbox** 

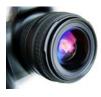

All Virtual Events/Meetings will be at 8:00 PM on the Zoom Platform.

- If you are participating in our next Critique you need to be able to access Dropbox. You will use our Public Folder where you will be assigned a subfolder to hold your images. A link will be sent to you to access it.
- If you attended last year's critiques, you are good to go. You still have access to Dropbox and just need to return to your folder to upload.
- If you are not uploading images to Dropbox, let Dennis Arculeo know you just want to attend the meeting on-line. He will send you the Zoom link to the meeting a day or two before the meeting.
- If you are uploading images you must start first with Dropbox. If you don't have a Dropbox account, you need to create one. (However, you will be using our Dropbox folder not your own.)

## Here is how to set up a new Free Dropbox account:

- Open your Web browser and go to <a href="https://www.dropbox.com/">https://www.dropbox.com/</a>.
- Click the Sign Up button.
- Type in your first name, last name, e-mail address, and a password for your account.
- Click the I Agree to Dropbox Terms checkbox.
- Click Sign Up.
- On the Choose Your Dropbox Plan page, decide which plan you want.

**Suggestion:** Pick the Dropbox Basic free plan that gives you up to 2GB of storage space, plus basic file-sharing features.

Once you have successfully created /or accessed/ your account you will be ready to use the folder I created for your images in **Our Public folder.** 

You can upload 4-5 images to your Dropbox folder in the Public Critique folder. Do not wait for the last minute. It is suggested that you

If you attended last month's critique you are good to go. You still have access to Dropbox and just need to return to your folder to upload. Use the link provided below.

## Here is the access to the **Public** SICC Critique Page

Find **your folder** and click on it to open. Then you can drag and drop your images into that folder. If you do not see a folder with your name on it let me know and I will create one and send you the link to it. You should copy the link to your folder and place it on your desktop or add it to your book marks or favorites. Seriously this process is remarkably simple. If you need help reach out to me at arcud@yahoo.com